### **Consuming Web Services from RPG**

### **with HTTPAPI**

Presented by

#### Scott Klement

http://www.scottklement.com

© 2004-2021, Scott Klement

"There are 10 types of people in the world.Those who understand binary, and those who don't."

## **Our Agenda**

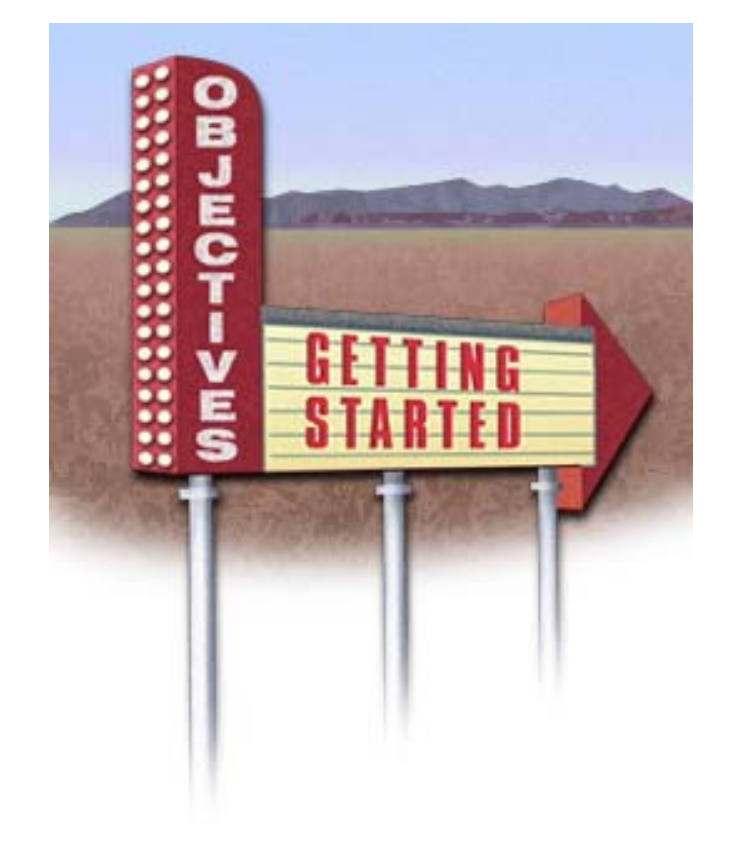

#### 1. Introduction

- What's a web service?
- Consuming vs. Providing
- Types (REST/SOAP/XML/JSON)
- 2. Consuming a Web Service w/Utility
- 3. What is HTTPAPI? What are alternatives?
- 4. Example- Simple Web Service
- 5. Example- REST Web Service
- 6. Example- SOAP web service

### **What is a Web Service?**

An API call using internet-type communications

- "API" refers to a program that has no user interface and is meant to be called by other programs
- Input comes from "parameters"
- Output is returned in "parameters"
- •They provide a "service" for their caller
- Can be called on the local machine, LAN, WAN or Internet (at provider's discretion)

## **What is…. Example scenarios**

- • Web server on Linux needs data from IBM i program to determine when a work order will be complete. Calls RPG program, gets result. Shows result to end-user.
- • Green-screen application needs to process credit cards. Calls bank's computer, passes card info, gets back confirmation number.
- • Application needs exchange rate to convert US dollars to Euros. Calls program on bank's computer to get it.
- •Track packages with UPS, DHL, USPS, FedEx, etc.
- • Integrate CRM application on Windows Server in San Diego, CA with Billing Application on IBM i in Milwaukee, WI
- • Mobile app sold in Google Play or Apple App Store needs access to data on IBM I
- • Application has text in English, but needs it in Spanish. Calls Web Service, passes English text, gets back Spanish.

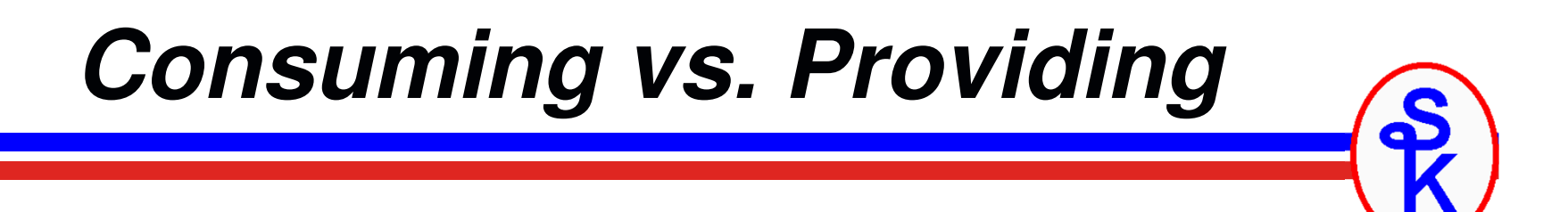

In Web Services, these terms are important:

- Provider = program that provides a service (the "server" side of communications). This is the API.
- Consumer = program that makes the call (the "client" side of communications.). This calls the API.

*This session focuses on consuming (not providing) web services.*

## **Identify Consumer vs. Provider**

- •Web server on Linux needs data from IBM i program to determine when a work order will be complete. Calls RPG program, gets result. Shows result to end-user.
- • Green-screen application needs to process credit cards. Calls bank's computer, passes card info, gets back confirmation number.
- • Application needs exchange rate to convert US dollars to Euros. Calls program on bank's computer to get it.
- •• RPG Program tracks packages with UPS, DHL, USPS, FedEx, etc.
- • Integrate CRM application on Windows Server in San Diego, CA with Billing Application on IBM i in Milwaukee, WI
- • Mobile app sold in Google Play or Apple App Store needs accessto data on IBM I
- • Application has text in English, but needs it in Spanish. Calls Web Service, passes English text, gets back Spanish.

**Consumers** are in Red

**Providers** are In blue

## *Internet-type Communications*

tp://www

- •I really meant "HTTP".
- • That's really the *only* "web" part about "web services"
- . Is *not* the same as a web page (does •not have a UI)
- *A web browser is not used.* •
- • Can be consumed by a web page, but doesn't have to be!
- • Can be a green-screen application, mobile application, Windows application, etc.
- • *Always platform/language agnostic*. Can be called from anywhere.

### *Translation Example*

We want to translate text from English to Spanish.

*Remember: We're making a program call using HTTP*

#### Input parameters:

```
model_id = 'en-es'; // translate English(en) to Spanish(es)
```
text = 'Hello';  $//$  text to translate

#### Output parameter:

```
Translated text: 'Hola'
```
*You can think of it like this:*

```
CALL PGM(TRANSLATE) PARM('en-es' 'Hello' &RESULT)
```
## **How Does It Really Work?**

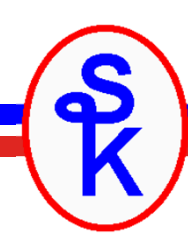

HTTP starts with a request for the server• Can include a document (XML, JSON, etc)• Document can contain "input parameters"model\_id=en-estext=HelloHTTP then runs server-side program • input document is given to program $\Box$  $\Box$  $\Box$  • HTTP waits til program completes. • program outputs a new document (XML, JSON, etc)• document contains "output parameters"• document is returned to calling program.  $Result = hola$ 

## *How Can We Try It Out?*

- •Web services are for program-to-program communication
- •• Normally, to use them, you must write a program!
- • A web service testing tool allows testing without writing a program.
- • Soap UI is a great (highly recommended) testing tool
	- •Available in "Open Source" and "Professional" versions
	- •Scott uses the open source (free) version.
	- •Despite the name, can test REST as well as SOAP services

http://www.soapui.org

## *Setting It Up in SoapUI*

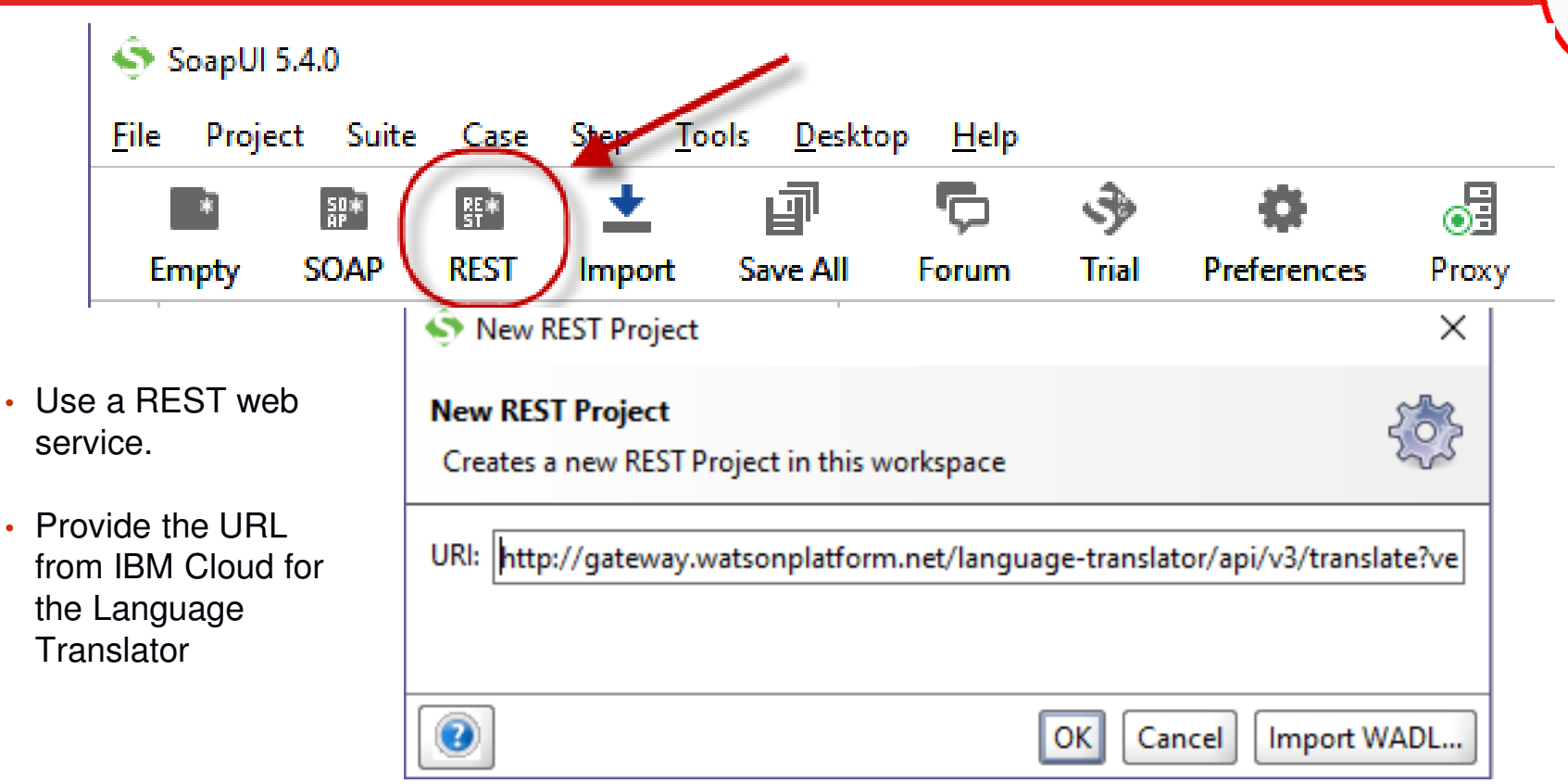

Note: This URL is too long to appear on the screen, but the box scrolls left/right to fit it all.

The full URL is

http://gateway.watsonplatform.net/language-translator/api/v3/translate?version=2018-05-01

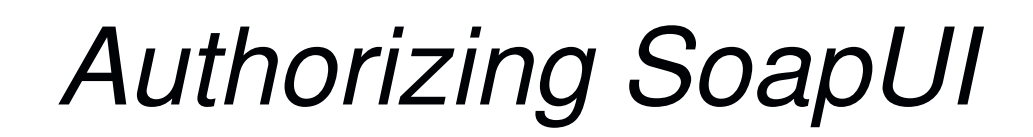

Watson requires you to have an account set up on IBM Cloud that is used to run this service.

In SoapUI you can put your login credentials (usually 'apikey' for the userid plus your password) under 'Auth' at the bottom.

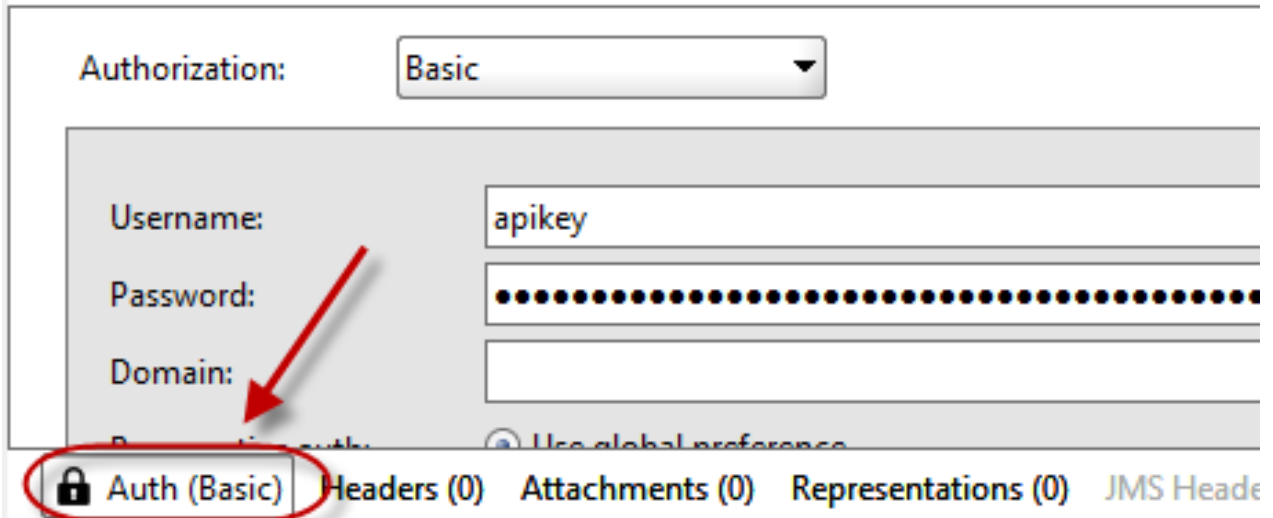

## *Trying It Out in SoapUI*

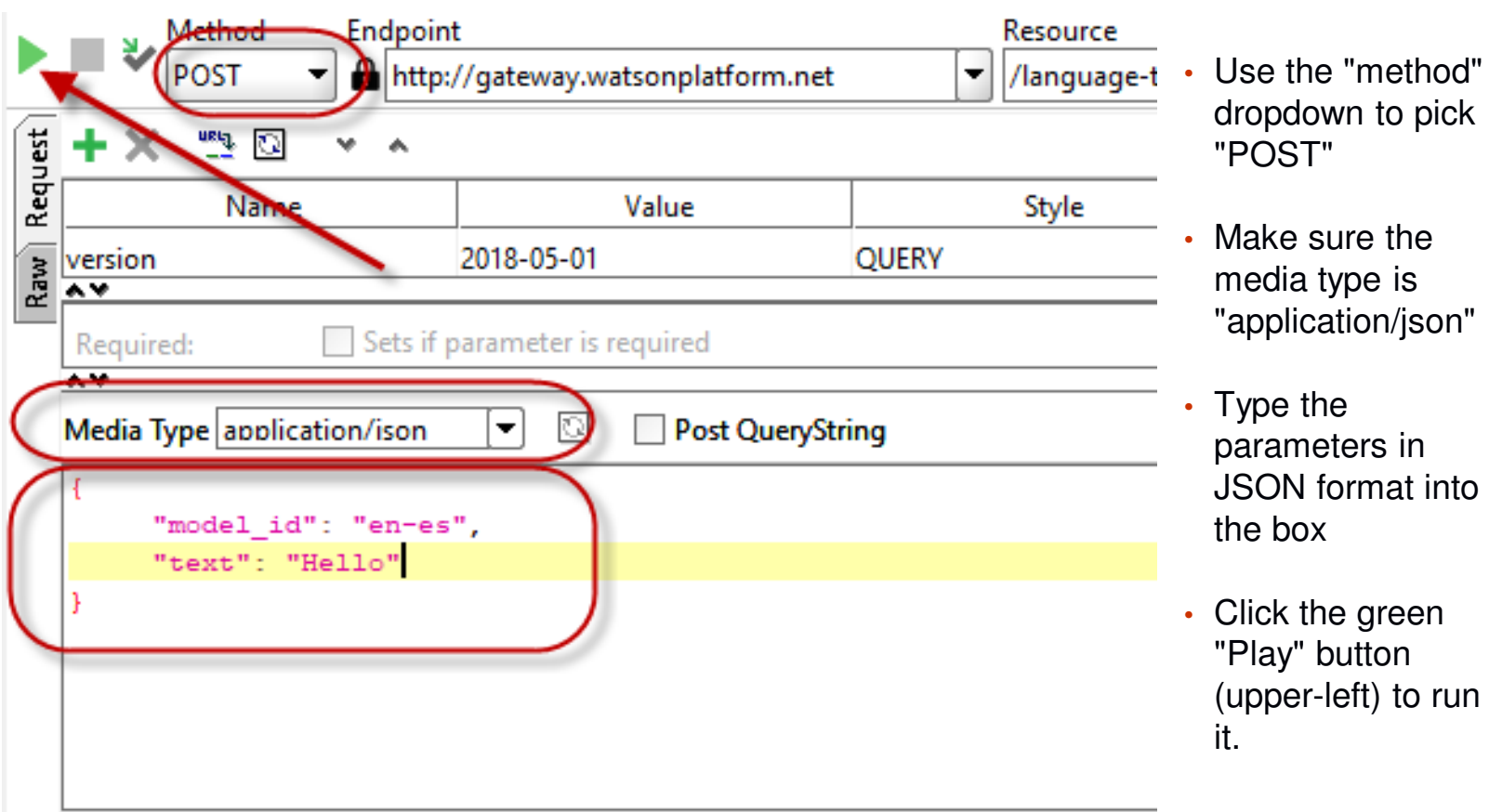

 $\gamma$ 

## *Results*

```
{"translations": [{
"translation": "Hola"}],
"word_count": 1,
"character_count": 5}
```
- On the right you have tabs to view the result as "Raw", "HTML", "JSON" or "XML
- Watson services use JSON (as do most newer APIs)
- The result is shown in the box.

## *What Just Happened?*

- •IBM Watson provides a language translation web service
- Soap UI is a testing tool that can consume web services
- •We used the HTTP protocol
- •Called IBM's "v2 translation" program
- •Passed the languages to translate from/to.
- •Passed the text to translate
- •Got back the translated text

## *IBM Watson Language Translation*

#### Not Really REST?

- •Does not use the URL to identify a "resource"
- $\bullet$  Does not use GET/PUT/POST/DELETE to determine what to do to the resource
- • Purists would say it's not "REST", but a lot of people (most people?) now consider anything REST that is simple to use, like the Watson/IBM Cloud example.

#### Using It Yourself

- •Fully supports commercial use
- •First 250k of data translated for free
- $\bullet$ After that, they charge per 1000 characters. Very inexpensive!

https://www.ibm.com/cloud-computing/bluemix/watson

## *HTTPAPI*

#### Open Source (completely free tool)

- $\bullet$ Created by Scott Klement, originally in 2001
- $\bullet$ Written in native RPG code
- $\bullet$ Enables HTTP communication from your ILE RPG programs
- •http://www.scottklement.com/httpapi

#### 2017 Updates

 $\bullet$ Easier to use. Easier string support. Better HTTP method support.

#### Alternatives

- •DB2 SQL HTTPGETCLOB, HTTPPOSTCLOB, etc functions
- •IBM provides a SOAP (only) client in IWS
- $\bullet$ 3<sup>rd</sup> party tools like GETURI

#### **Language Translation in RPG**

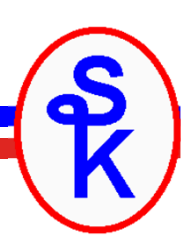

```
http_setAuth( HTTP_AUTH_BASIC: 'apikey': '{your-api-key}');
```

```
request= '{"text":["Hello"],"model_id":"en-es"}';
```

```
url= 'https://gateway.watsonplatform.net/language-translator/api'
     + '/v3/translate?version=2018-05-01
```

```
response = http_string('POST': url: request: 'application/json');
```

```
DATA-INTO result %DATA(response) %PARSER('YAJLINTO');
```
http setAuth $()$  – sets the userid/password used.

http string() – sends an HTTP request, getting the input/output from strings

DATA-INTO – RPG opcode for parsing documents such as JSON

**request**, **url** and **response** are standard RPG VARCHAR fields. (CHAR would also work)

#### **Running the Program**

For example, the data from this screen can be fed into the code from the last slide.

The output of the last slide can be placed under "To Text".

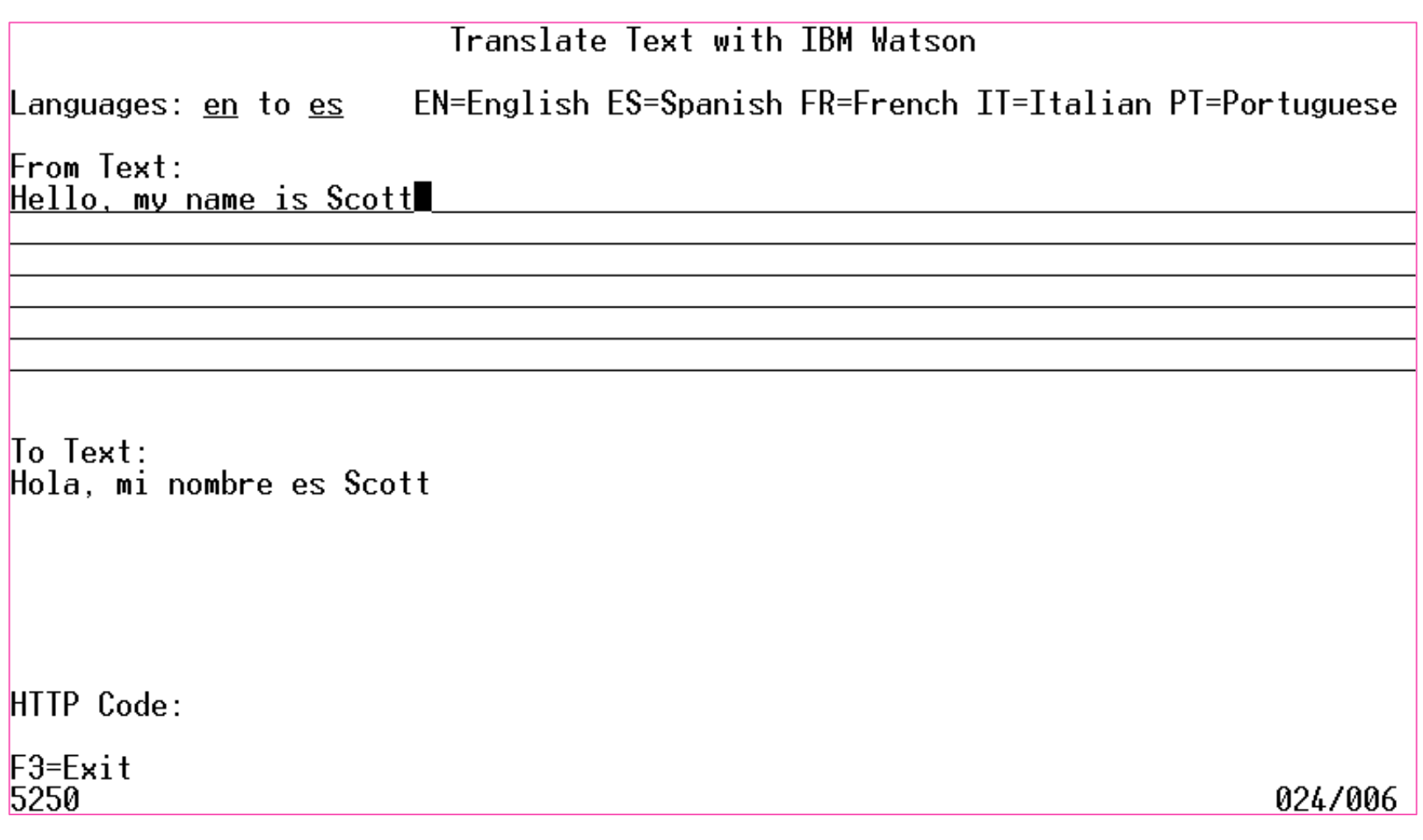

## *Types of Web Services*

#### REST

- •Most popular paradigm in the world (69% of all services and growing)
- $\bullet$ URL represents a "resource"
- •You can retrieve, create, modify or delete the resource
- •Data can be in any format, but JSON is most popular, followed by XML
- • *The term "REST" is often applied to any simple web service* (one that does not follow a complex standard like SOAP or XML-RPC)

#### SOAP

- •Popularity peaked around 2004 (was 90%, now only 22% and shrinking)
- •Highly standardized XML, requires more bytes, complexity
- •Always uses the POST HTTP method
- $\bullet$ Works well with tooling
- •Too complicated to use without tooling

### *Types of Web Services*

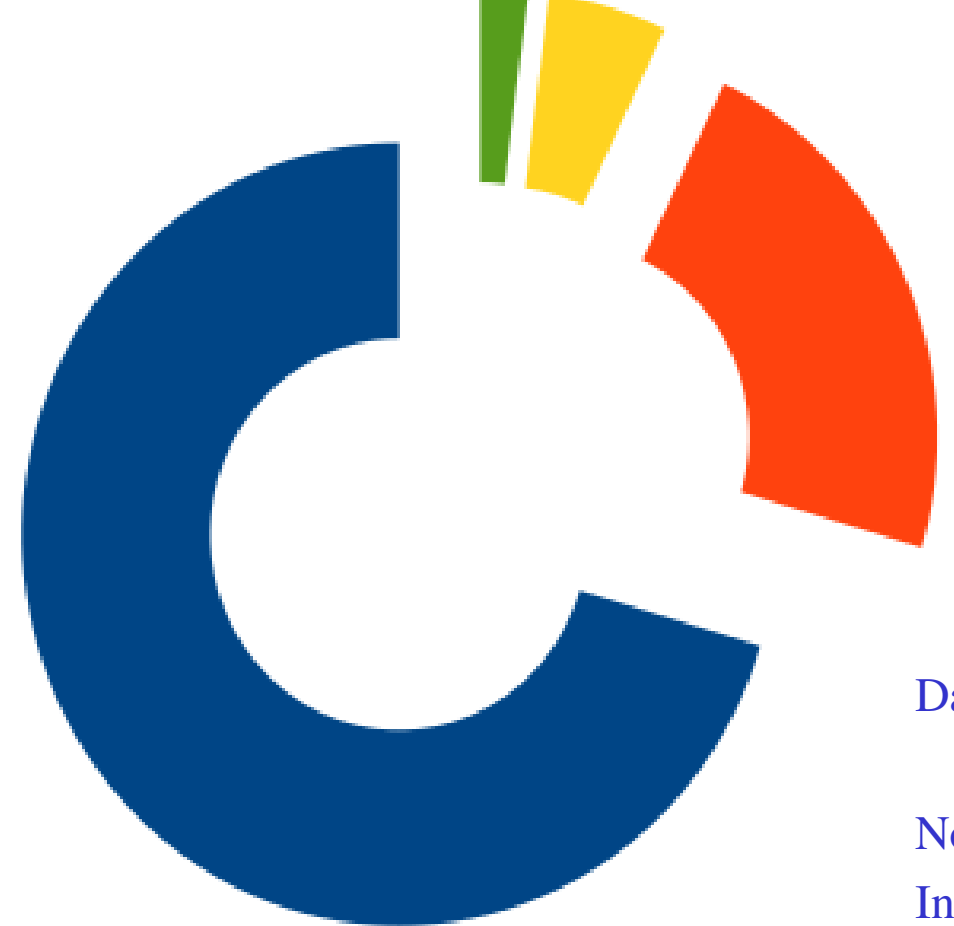

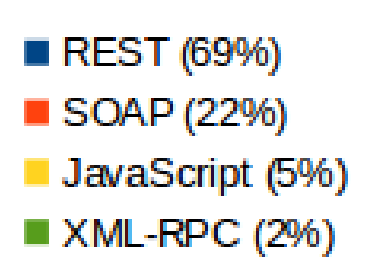

Data from ProgrammableWeb in 2014

Note: In 2004, SOAP was around 90%In 2009, SOAP and REST were about even.

### **Data Formats (XML and JSON)**

Both XML and JSON are widely used in web services:

- $\bullet$ Self-describing.
- •Can make changes without breaking compatibility
- •Available for all popular languages / systems

#### XML:

- $\bullet$ Has schemas, namespaces, transformations, etc.
- •Has been around longer.
- •Only format supported in SOAP

#### JSON:

- •Natively supported by all web browsers
- •Results in smaller documents (means faster network transfers)
- •Parses faster.

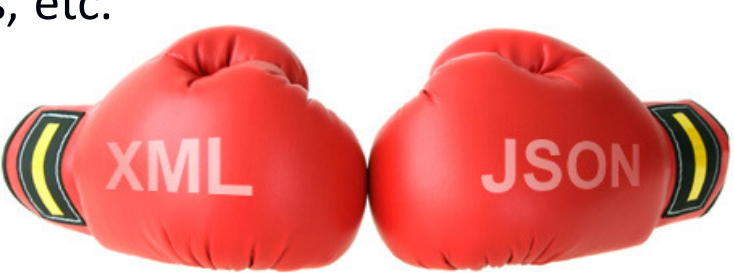

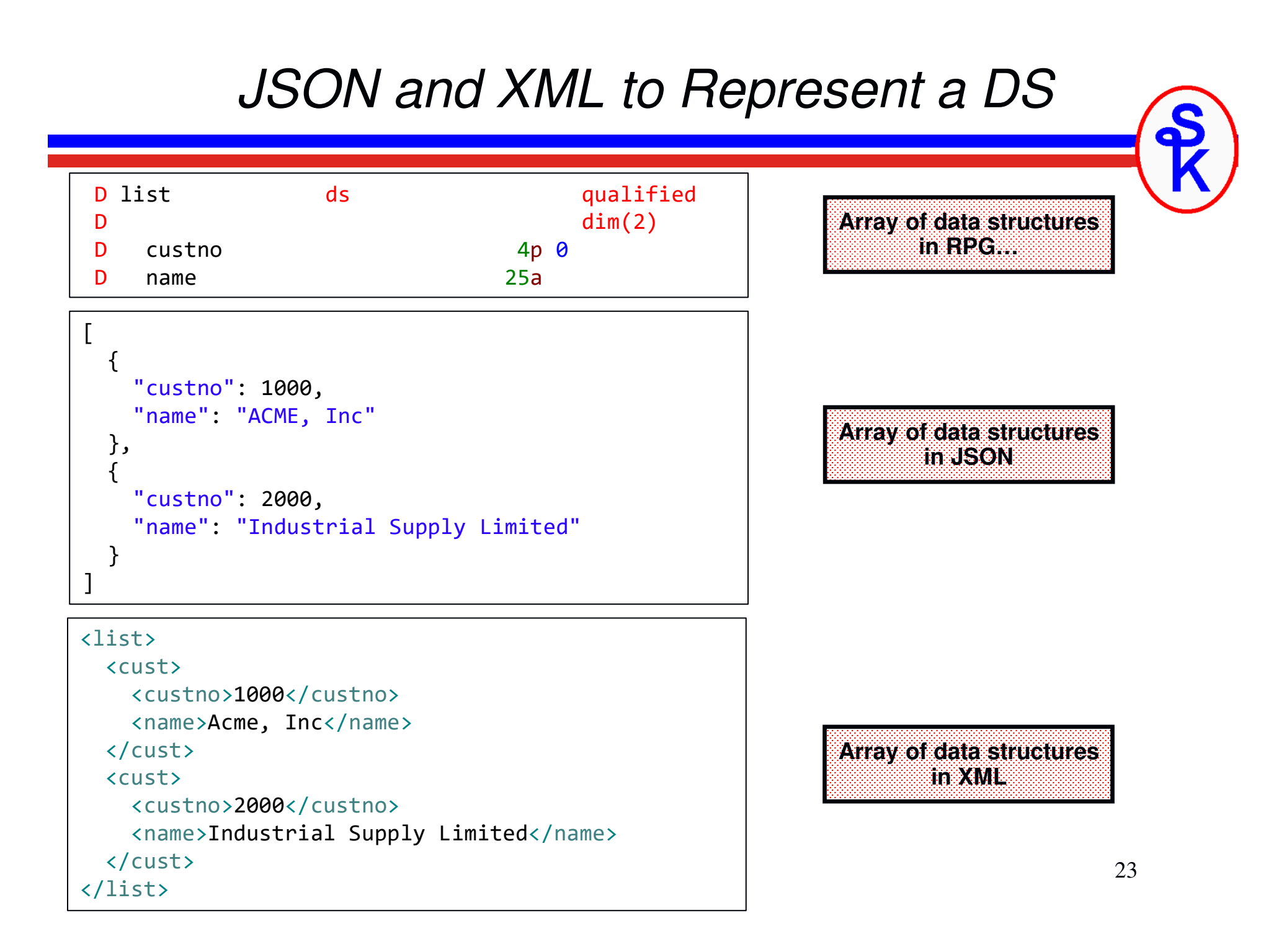

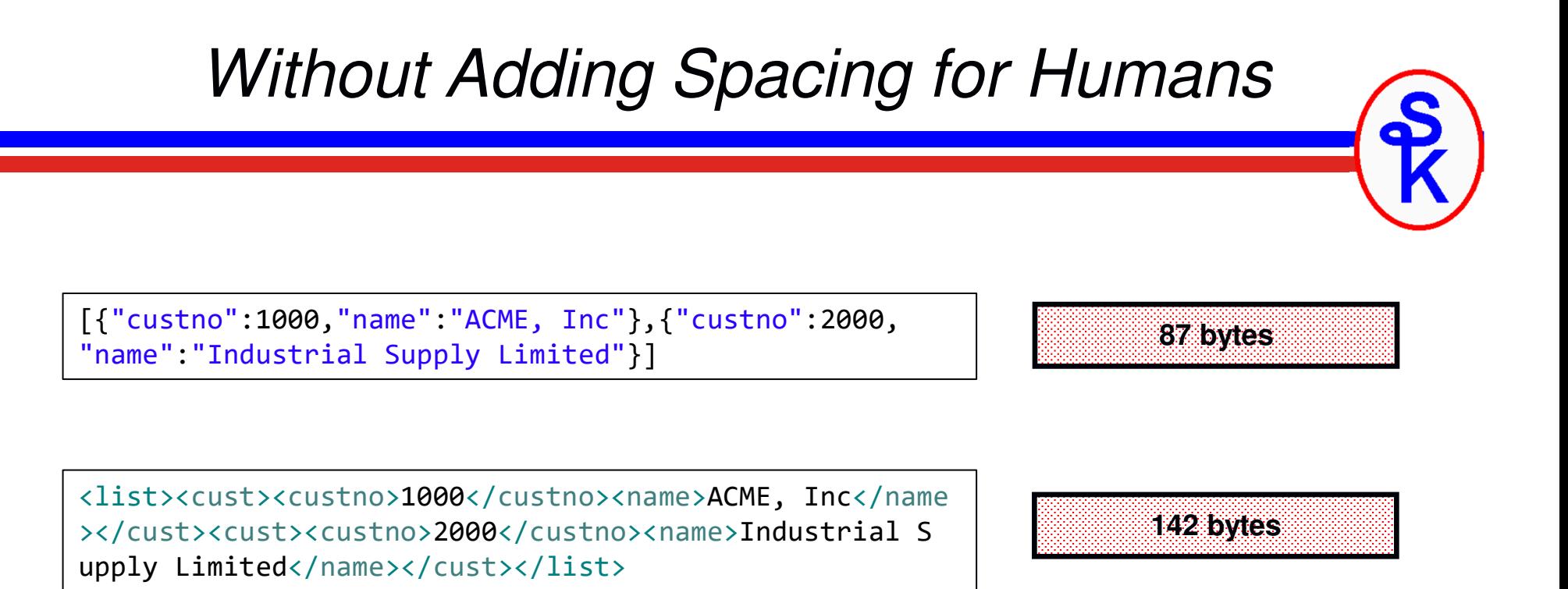

In this simple "textbook" example, that's a 35% size reduction.

55 bytes doesn't matter, but sometimes these documents can be megabytes long – so a 35% reduction can be important.

…and programs process JSON faster, too!

### *Customer Maintenance Example*

- • The Watson example wasn't "real" REST, it was just a simple web service that played by it's own rules.
- $\bullet$  For a "real" REST example, I have a Customer Maintenance web service on my IBM i. It is a demo web service that I wrote. You can download the full source code for both the provider and green-screen consumer from my web site.
- $\bullet$  The purpose is to let sales people view, add and change customer information.
- $\bullet$  Used a web service (instead of database directly) so we can have mobile, web and green-screen applications that all share the same back-end program.
- •This web service happens to support both xml and json.
- $\bullet$  The business logic is VERY simple, but it provides a good demonstration of REST web service mechanics.

### *What Is Meant By "Real" REST?*

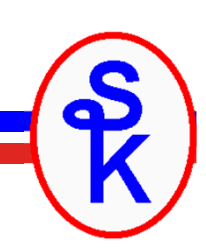

A REST "purist" would tell you that REST is where the URL specifies a "resource" (something to operate on) an the HTTP method specifies what to do.

**http://my-server/webservices/cust/1234**

- $\bullet$ GET = Retrieve the resource (get customer 1234)
- $\bullet$ PUT = Make idempotent changes (update customer 1234)
- $\bullet$ POST = Make non-idempotent changes (write customer 1234)
- •DELETE = Removes the resource (delete customer 1234)

*Idempotent means that multiple calls will result in the same thing. For example, if you set a customers "balance" to 10, it does not matter if you do it once or 100 times, the end result will be a balance of 10. However, if you add 10 to their balance, it is not idempotent. If you do it once, it's 10 higher, do it 100 times, it's 1000 higher.*

### *REST/CRUD analogy*

An easy way to understand "real" REST is to think of it like Create, Retrieve, Update, Delete (CRUD) database operations.

**http://my-server/webservices/xml/cust/1234**

- $\bullet$  $URL = an$  identifier, like a "unique key" (identity value) that identifies a record. (But also identifies what type of record, in this case, a customer.)
- GET = Retrieves much like RPG's READ opcode reads a record
- PUT = Modifies much like RPG's UPDATE opcode
- $\bullet$ POST = Creates – much like RPG's WRITE opcode (or SQL INSERT)
- •DELETE = Removes – like RPG's DELETE

*Consider the difference between writing a record and updating it. If you update it 100 times, you still have the one record. If you write (insert) 100 times, you have 100 records. That is idempotent vs. non-idempotent.*

#### *Cust Maint – Start Screen*

The customer maintenance program starts by letting the user select a customer.

 $x$  $\boxed{1}$  tn5250 - power8 File Edit View Macro Help Customer Maintenance  $1 =$ Select Opt Cust **Customer Name** City ST 495 Acme Foods Pompano Beach 504 FLEMING FOODS- LINCOLN ΝF LINCOLN AΖ 505 FLEMING CO PHOFNTX 506 FLEMING FOODS- PHOENIX PHOFNTX AΖ 510 SYSCO HAMPTON ROADS-SNACK **SUFFOLK** VA 516 BELCA FOODSERVICE CORP GA ATI ANTA 519 BADGER POULTRY PLUS WI MADISON 520 NORTHERN LIGHTS DIST INC IΑ FORT DODGE 521 NORTHERN LIGHTS DIST INC FORT DODGE ΙA 522 BUY FOR LESS WAREHOUSE OKLAHOMA CITY 0K 1234 Penton Technology Media Fort Collins  $C<sub>0</sub>$ 1500 Scott C Klement New York **NY Bottom**  $F3 = Exit$ F10=Add New 5250 010/005

### *Retrieving All Customers*

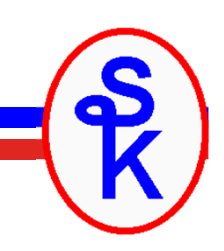

That list did not come (directly) from a database – it came from consuming the web service!

This web service returns a list of all customers when you do a GET request and do not provide a customer number.

**GET http://my-server/webservices/xml/cust**

- •HTTP GET is the REST for "retrieve"
- • The "resource" in this is "customers in general" since no specific number was given.

```
dcl-c BASEURL 'http://localhost:8500/webservices/xml/cust';
dcl-s xmlData varchar(100000);
```

```
xmlData= http_string( 'GET' : BASEURL );
```
- •http\_string() routine receives data into a string (vs. a file).
- •The first parameter is the HTTP method (GET)
- •xmlData will be the XML document (all customers) as a string.

#### *Think of XML Like a Data Structure*

Think of XML like a data structure, it's one larger field (such as "address") that contains sub-fields (such as "street", "city", "state" and "postal")

It'd be helpful to be able to load the RPG DS from the XML.

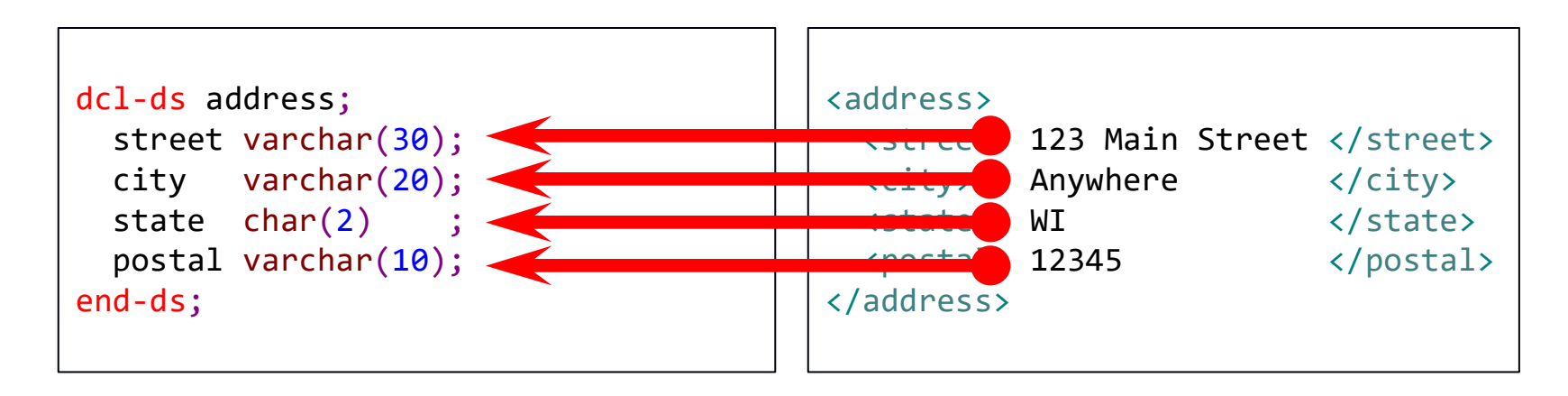

That's what XML-INTO does!

- $\bullet$ Maps XML fields into corresponding DS fields
- Field names must match (special characters can be mapped into  $\bullet$ underscores if needed)
- $\bullet$ Repeating elements can be loaded into arrays

### *The List of Customers Looks Like This*

The XML returned from the service looks like this. RPG's built-in XML-INTO opcode can easily put this data into a data structure.

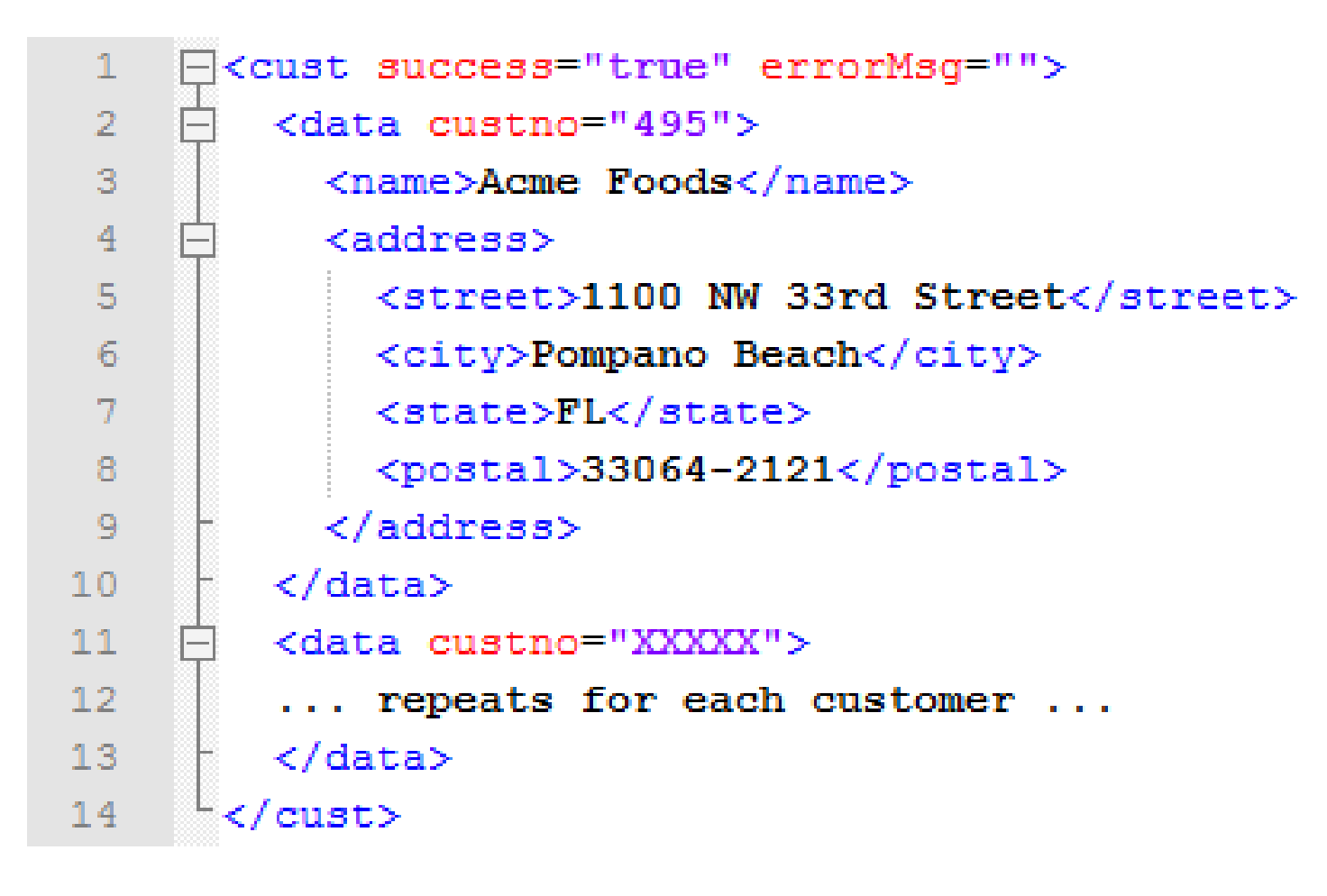

#### *Data Structure Definition*

- •This RPG data structure has the same definition as the XML in our web service.
- •"data" is an array that can have up to 999 addresses.
- •XML-INTO's "countprefix" can tell us how many were found

```
dcl-ds cust qualified;
  success ind inz(*on);<br>errorMsg varchar(500) inz('');errorMsg varchar(500) inz('');
                   inz(0);
   dcl-ds data dim(999);
      custno packed(5: 0) inz(0);
     name varchar(30) inz('');
      dcl-ds address;
         street varchar(30) inz('');
         city varchar(20) inz('');
         state char(2) inz(' ');
         postal varchar(10) inz('');
      end-ds;end-ds;end-ds;xml-into cust %xml(xmlData:'case=convert countprefixed:');
```
*"num\_data" is "data" with the "num\_" count prefix added, so RPG will count the number of "data" array elements, and put it into "num\_data"*

#### *Loading the List Into the Subfile*

```
dcl-ds cust likeds(cust_t) inz(*likeds);
xml-into cust %xml(xmlData:'case=convert countprefix=num_');
clearSfl();for i
=1 to cust.num_data;
   custno= cust.data(i).custno;
   \mathsf{name} = \mathsf{cust.data}(\mathtt{i}).\mathsf{name};
street = cust.data(i).address.street;

city = cust.data(i).address.city;

state = cust.data(i).address.state;

postal = cust.data(i).address.postal;
   opt = *blanks;
   RRN +=1;

recsLoaded= RRN;

write SFL;
   dspf.sfldsp= *on;
endfor;The XML-INTO simply puts the XML data into the matching data structure.To load the subfile, I can just loop through the array of 
"data" elements and load it.
```
#### *Maintenance Screen*

When you select a customer, it displays this screen

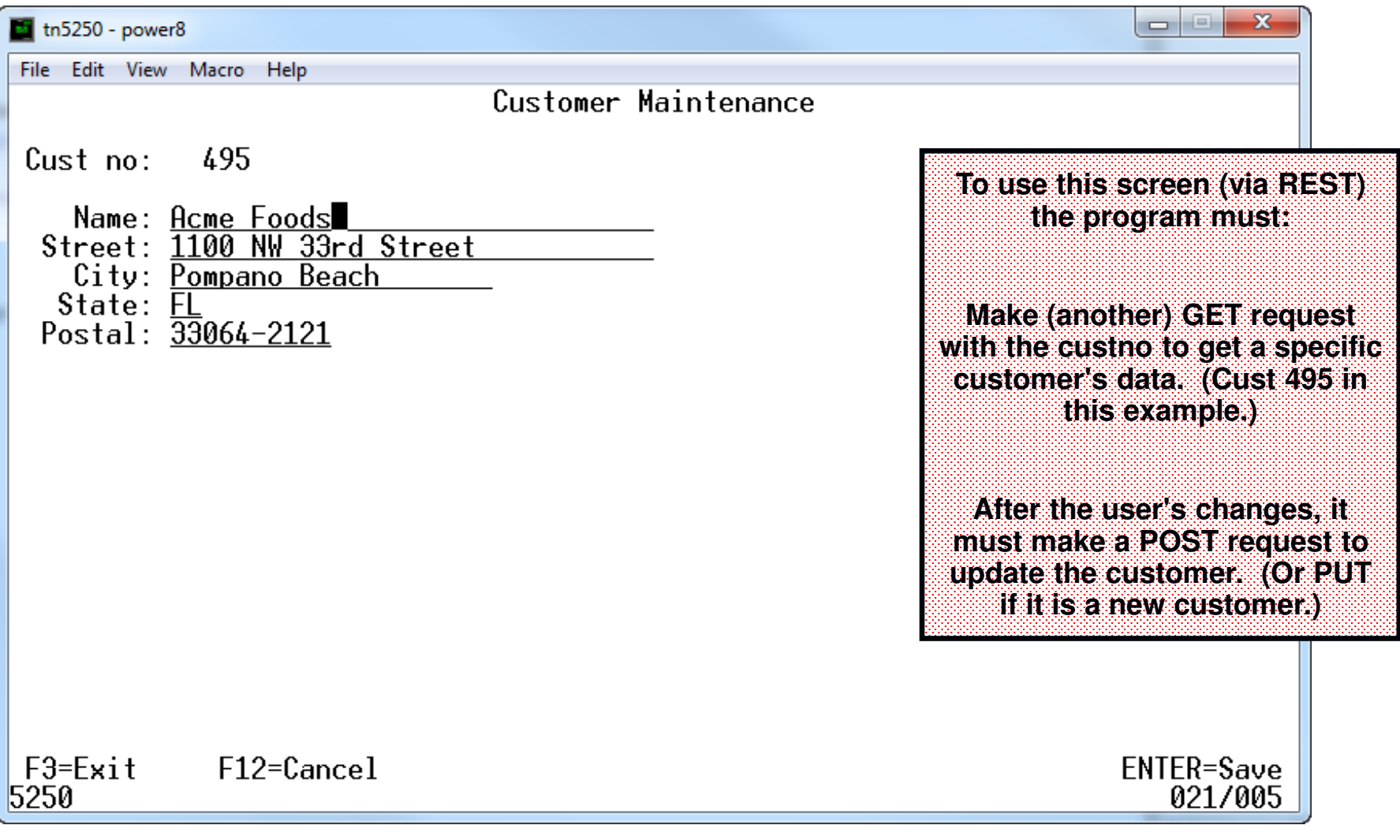

#### *Retrieve Specific Customer*

To retrieve information about a customer (name, address, etc)

**GET http://my-server/webservices/xml/cust/XXXXX**

In RPG (with HTTPAPI) the code looks like this:

```
dcl-c BASEURL 'http://localhost:8500/webservices/xml/cust';
dcl-s xmlData varchar(5000);
```
xmlData = http\_string( 'GET' : BASEURL + '/' + %char(custno));

This is exactly like the previous example, except:

- •A slash and customer number are added to the URL.
- •xmlData can be smaller because only one record will be returned.

#### *Populating the Maintenance Screen*

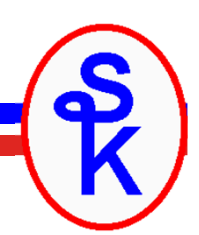

```
dcl-ds orig likeds(data_t) inz(*likeds);
```

```
xml-into cust %xml(xmlData:'case=convert countprefix=num_');
```

```
// If there was an error, put it on the screenif cust.success <> 'true';
   msg= cust.errorMsg; 

endif;
```

```
// If no error, put the cust data on the screen.if \; {\sf cust} . {\sf success} \; = \; ' true';
    \textsf{custno}=\textsf{cust.dat}(1).custno;

name 
street = cust.data(1).address.street;
            = {\sf cut.data(1)}.{\sf name};

city 
state = cust.data(1).address.state;
            = cust.data(1).address.city;

postal = cust.data(1).address.postal;

eval-corr orig
= cust.data(1);
endif;
```
**The exact same data structure is used for XML-INTO**

**The only difference is that there will be only 1 <data> element (only one customer)**

**Just copy element 1 to the screen fields…**

 **Also save an "orig" copy of the data so we can tell what was changed.**

**NOT SHOWN: If the user hit F10 = new customer, we skip this and just blank out the screen fields and "orig"**

### *We Send XML For Updates*

When doing a POST/PUT to save the changes, we send an XML document.

The format the XML is the same, except:

- •It is generated by the consumer (we have to create it)
- Only the fields that were changed are sent.
- $\bullet$ In this example, the street address, city and state were changed:

```
<cust success="true" errorMsg="">
1.
\overline{2}<data>3
          <address>
4
            <street>123 Sesame Street</street>
5
            <city>Houston</city>
            <state>TX</state>
6
          </address>
8
        </data>
      </cust>
9
```
#### *Creating XML in RPG*

```
dcl-s data varchar(5000);
data = '<?xml version="1.0"?>
+
<cust success="true"><data>';if name <> orig.name;
   data += '<name>'
+ xml(name) + '</name>';
endif;data += '<address>';
if street <> orig.address.street;
  data += '<street>'
+ xml(street) + '</street>';
endif;... above repeated for each field ...data += '</address>';
 data += '</data></cust>';
```
**RPG does not have an opcode to create XML.…but, it is not hard to create XML with string concatenation!**

**The only tricky part is what about special characters in the data, like <, > or &?**

**For that, I wrote the xml() subprocedure (next slide)**

When  $\mathbf{N}$  and  $\mathbf{N}$   $\mathbf{C}$  was ensured by **was selected, orig is blank.**

#### RQ *Escaping Special Characters*dcl-proc xml; dcl-pi \*n varchar(5000); inp varchar(5000) const options(\*varsize); end-pi; dcl-s x int(10); dcl-s result varchar(5000); for  $x = 1$  to %len(inp); select; when %subst(inp:x:1) <sup>=</sup> '&'; result += '&'; when  $\text{\%subst}(inp:x:1) = ' < '$ ; result += '<'; when  $\text{\%subst}(inp:x:1) = '>\$ ; result += '>'; when  $\text{\%subst}(inp:x:1) = \text{'''}$ ; result += '"'; when  $\text{\%subst}( \texttt{inp:x:1})$  = ''''; result += '''; other; result += %subst(inp:x:1); endsl;endfor;return %trim(result);end-proc;**For example, input like "Gravity < Zero"Will be escaped like "Gravity < Zero"**

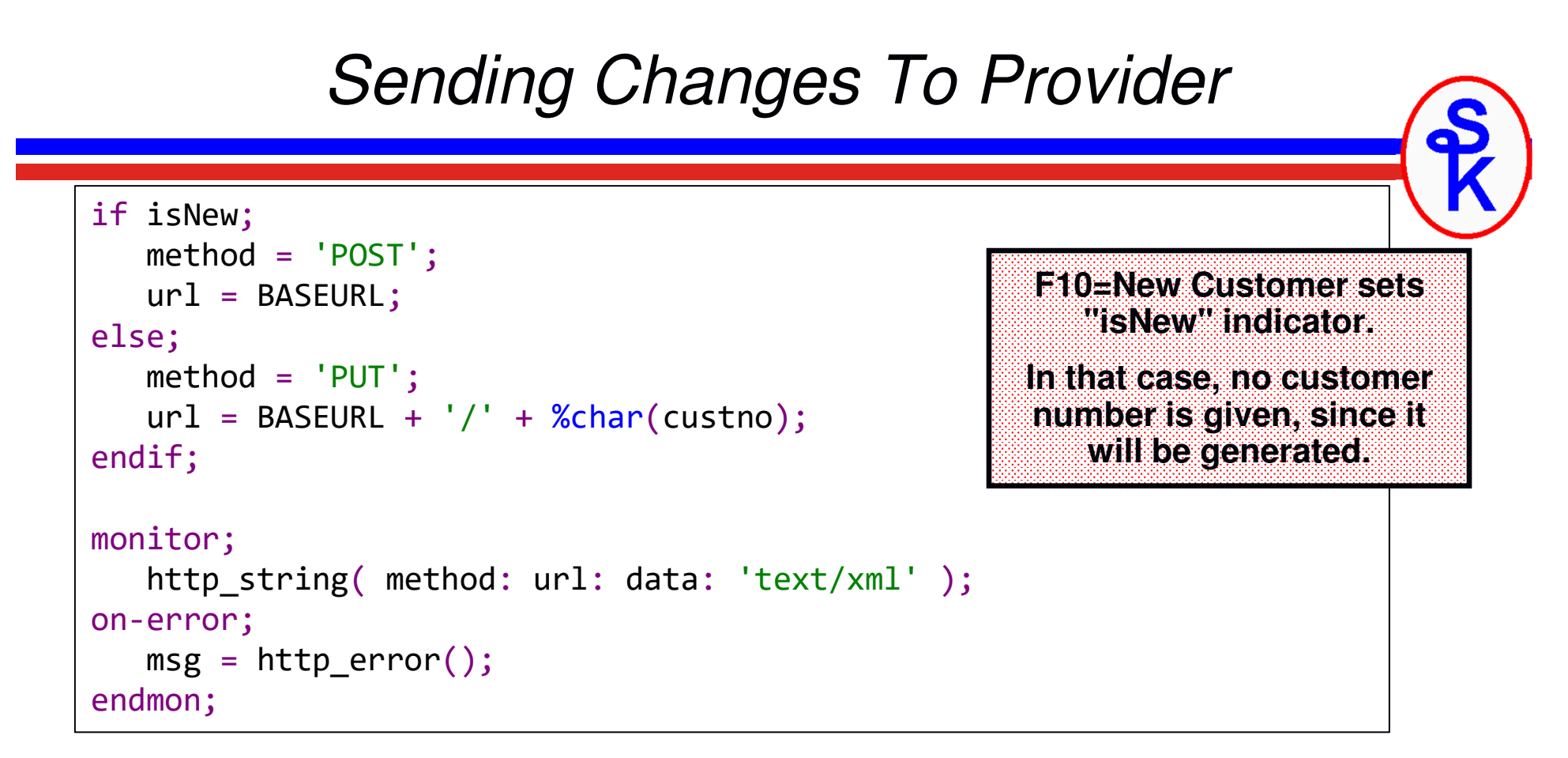

Remember: PUT is for update, POST is for writing new customer.

http\_string() has optional parameters when a document needs to be sent.

- •3<sup>rd</sup> parameter is the data to send
- $\cdot$  4<sup>th</sup> parameter identifies the type of the data sent. •
- • The server will return the updated customer record (this consumer doesn't use it, however.)

### *Working With JSON Data*

The Customer Maintenance Web Service also supports JSON instead of XML. It works exactly the same, except:

- •data is json instead of xml (of course)
- •URL is http://your-server/webservices/json/cust
- •Type is sent as 'application/json'

```
{"success": true,"errorMsg": "","data": [{"custno": 495,
"name": "Acme Foods","address": {
"street": "1100 NW 33rd Street","city": "Pompano Beach","state": "FL",
"postal": "33064-2121"}},
{ repeated for each customer}]}
```
#### *RPG Does Not Have JSON Opcodes*

However, it has DATA-INTO and DATA-GEN!

- • DATA-INTO is like XML-INTO, maps a structured document into a DS, array, etc
- •Requires IBM i 7.2 or newer (PTF needed for 7.2 and 7.3)
- A 3<sup>rd</sup>-party tool that understands the document format is needed
- (free) YAJL open source project has a 'YAJLINTO' tool for DATA-INTO

```
DATA-INTO ResultVariable
          %DATA(document: 'options'
)

%PARSER('3RD-PARTY-PROGRAM': 'options'
)
```
Because RPG doesn't interpret the document, it's possible to get a DATA-INTO parser for any structured format.

- JSON, XML, CSV, Property files, etc
- We'll use it with YAJLINTO for JSON

### *What is YAJL?*

YAJL = Yet Another Json Library

- Very fast JSON reader
- $\bullet$ *Completely Open Source* (free of charge)
- • Cross-platform C code written by Lloyd Hilael of Mozilla
	- YAJL \*SRVPGM = ILE C port of YAJL
- IBM i (ILE RPG) front end by Scott Klement •
	- YAJLR4 \*SRVPGM = ILE RPG front-end
- • DATA-INTO interface program
	- YAJLINTO \*PGM = DATA-INTO parser •

Download from Scott's web site:

http://www.scottklement.com/yajl/

Requires IBM i 6.1 or newer. IBM i 7.2 or newer needed for DATA-INTO

### *Mapping JSON Format*

JSON format:

- •The { } characters indicate an "object" (same as RPG data structure)
- •The [ ] characters indicate an array
- Just as with XML, we can map them into an RPG structure•

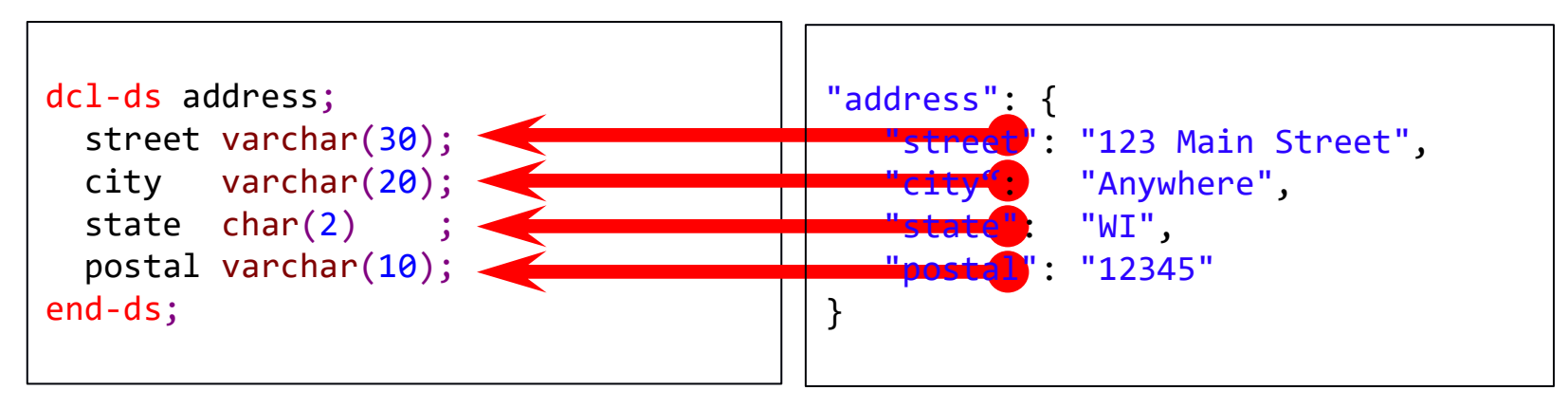

DATA-INTO will do that when used with YAJLINTO (or similar)

- $\bullet$ Aside from needing the 3rd party parser, it's almost identical to XML-INTO
- $\bullet$ Options like case=convert and countprefix work here as well

### *Retrieving/Processing JSON*

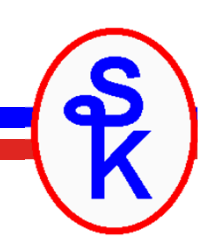

Communication is still done with HTTPAPI (or an alternative)

- $\bullet$ URL is http://your-server/webservices/json/cust
- http\_string() receives the JSON data into a variable (instead of XML) •
- •Here's the example of retrieving the customer list
- The RPG definition of the "cust" data structure is the same as the XML version

```
dcl-c BASEURL 'http://localhost:8500/webservices/json/cust';
jsonData = http_string( 'GET': BASEURL);
data-into cust %DATA( jsonData
                    : 'case=convert countprefix=num_')
                    %PARSER('YAJLINTO');
```
### *YAJL Can Also Generate JSON*

YAJL can also be used with RPG's DATA-GEN opcode to generate JSON documents.

DATA-GEN *rpg-variable* %DATA(*result-variable : options*) %GEN(*generator-program : options*);

DATA-GEN was added to RPG in November 2019, via PTFs for 7.3/7.4

- DATA-GEN converts an RPG variable to a corresponding structured document.  $\bullet$ In this example, we'll generate a JSON document.
- $\bullet$  The first parameter ("factor1") specifies the RPG variable containing the data to be converted.
- $\bullet$ The %GEN BIF controls which program (think of it like a "driver") is used to generate the document.
	- YAJLDTAGEN is a %GEN program for generating JSON documents, included with YAJL. The YAJLDTAGEN program is what determines that the output is JSON (vs. other formats like XML, YAML, etc.)
- The %DATA BIF specifies the variable the result is placed in  $\bullet$
- •Many, many other options are available, just scratching the surface., here.

### *RPG Variable That Matches the JSON*

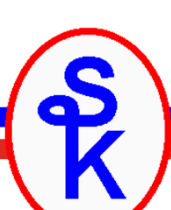

DATA-GEN is basically DATA-INTO in reverse. You provide an RPG variable, and it creates JSON that matches that variable's layout, subfield names, etc.

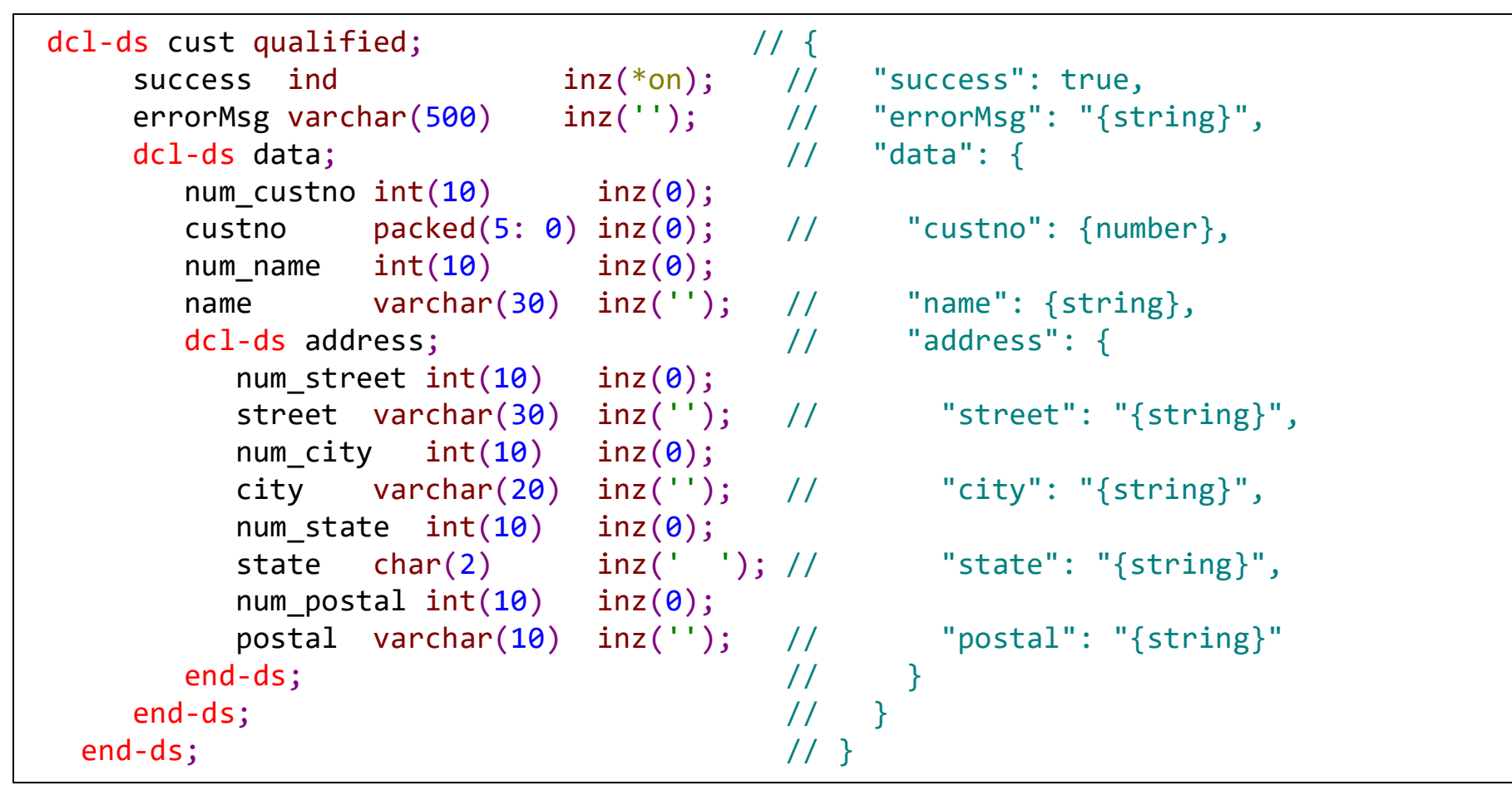

The num xxx fields work with the 'countprefix' option to specify how many of a field should be generated.

#### *Using CountPrefix to Omit Elements*

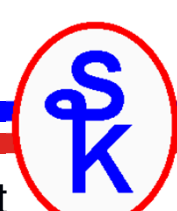

DATA-GEN is basically DATA-INTO in reverse. You provide an RPG variable, and it creates JSON that matches that variable's layout, subfield names, etc.

```
if orig.name <> name;
   cust.data.num_name=1;cust.data.name = %trim(name);<br>.
endif;if orig.street <> street;
   cust.data.address.num_street=1;
cust.data.address.street

= %trim(street);
endif;
if orig.City <> city;
   cust.data.address.num_city=1;
cust.data.address.city

= %trim(city);
endif;
```

```
... (code above is repeated for state, postal, etc) ...
```

```
data-gen cust %data(jsonData: 'countprefix=num_')
             %gen('YAJLDTAGEN');
```
#### **We only want to include fields in the JSON document that have been changed.**

**Num\_ is the "countprefix", which means num\_name is the number of name elements, num\_street is the number of street elements, etc. You can set it to 0 if you want a field to be omitted.**

**DATA-GEN will place the JSON data into the 'jsonData' variable specified by %DATA**

### *Calling DATA-GEN*

Here is the DATA-GEN call from the last slide:

data-gen cust %data(jsonData: 'countprefix=num\_') %gen('YAJLDTAGEN');

- $\bullet$ The first parameter, "cust" is the name of the data structure to generate from.
- •• The %DATA BIF tells DATA-GEN to put the output into the jsonData variable. The second parameter is for options, we're using countprefix to enable support for including/omitting elements we don't want.
- The %GEN BIF controls which program (think of it like a "driver") is used to •generate the document.
	- YAJLDTAGEN is a %GEN program for generating JSON documents, included with<br>
	We use The XA ILDTAGEN we want is what determines that the extrust is JSON (see YAJL. The YAJLDTAGEN program is what determines that the output is JSON (vs. other formats like XML, YAML, etc.)
- • There are many other options available to both DATA-GEN and YAJLDTAGEN. See the corresponding documentation for details.

### *Sending the JSON*

```
if isNew;
   method = 'POST';
   url = BASEURL;
else;
method = 'PUT';
   url = BASEURL + '/' + %char(custno);
endif;monitor;
http_string( method: url: jsonData
               : 'application/json' );
on-error;
msg = http_error();
   return *off;
endmon;
```
**The logic to send the data is the same as the XML example, except the type is now 'application/json'**

### *For More About YAJL*

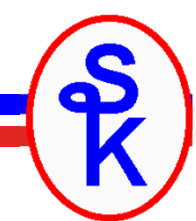

For people on older releases, YAJL has subprocedures that can be used to both create and interpret JSON documents, but they are not quite as easy to read or understand as DATA-INTO and DATA-GEN.

There are full examples of these on my web site.

As mentioned earlier, I don't have enough time to explain all of the details of YAJL in this talk. However, I do have other talks that focus entirely on YAJL

#### *Working with JSON in RPG Using Open Source Tools*

The handout for that talk can be found on my web site:http://www.scottklement.com/presentations/

You can also download YAJL from my web site:http://www.scottklement.com/yajl/

### *SOAP Web Services*

#### SOAP = Simple Object Access Protocol

Like all web services:

- •Involves a send/receive of documents representing parameters.
- •SOAP documents are always XML
- •Highly standardized, extra XML often required to fit standards
- The "SOAP messages" are the XML documents containing the parameters
- •Almost always uses HTTP POST method
- The "verb" comes from a separate header called SoapAction
- WSDL documents (another XML format) are provided to show all of the details of the •service

#### WSDL = Web Services Description Lanuage *(pronounced "whiz-dull")*

- •An additional XML format
- •The documentation for the web service (instead of Word, PDF, etc docs)
- •...except these docs are meant for a computer to read!

Despite the name, SOAP is complex. SOAP-specific software is almost always needed.

## *Consuming a SOAP API*

You can consume a SOAP Web Service the same way you would consume a REST one with HTTPAPI in RPG.

You will need to know this information:

- . The URL ("endpoint") of the service •
- The input SOAP message (XML parameter document)•
- •The output SOAP message
- The SoapAction string needed•

Then you can build the SOAP messages in your RPG program and send them with http string().

All of this information can be gleaned from the WSDL document.

## *Temperature Convert Example*

I previously used public SOAP example sites, but unfortunately these free sites never seem to last, and are taken down. Instead, I will demonstrate an in-house service.

IBM provides an example web service that converts Fahrenheit to Celsius on IBM I on their Integrated Web Services server for IBM i. To learn more about IWS and providing web services (in general) please see my "Providing RPG Web Services on IBM I" session. The handout is online, here:

http://www.scottklement.com/presentations/#PROVIDING

Once the service has been set up, find the WSDL for this service on your IBM i:

- •• IBM Navigator for i ( http://your-system:2001 )
- •Internet Configurations, IBM Web Administration for I
- •Select the IWS server you configured
- •Click "Manage Deployed Services"
- There will be a "View WSDL" link next to the ConvertTemp service•

## *Use SoapUI to Read the WSDL*

The WSDL is difficult to read in XML format, but much easier using a tool like SoapUI. http://www.soapui.org (available in both free and commercial versions)

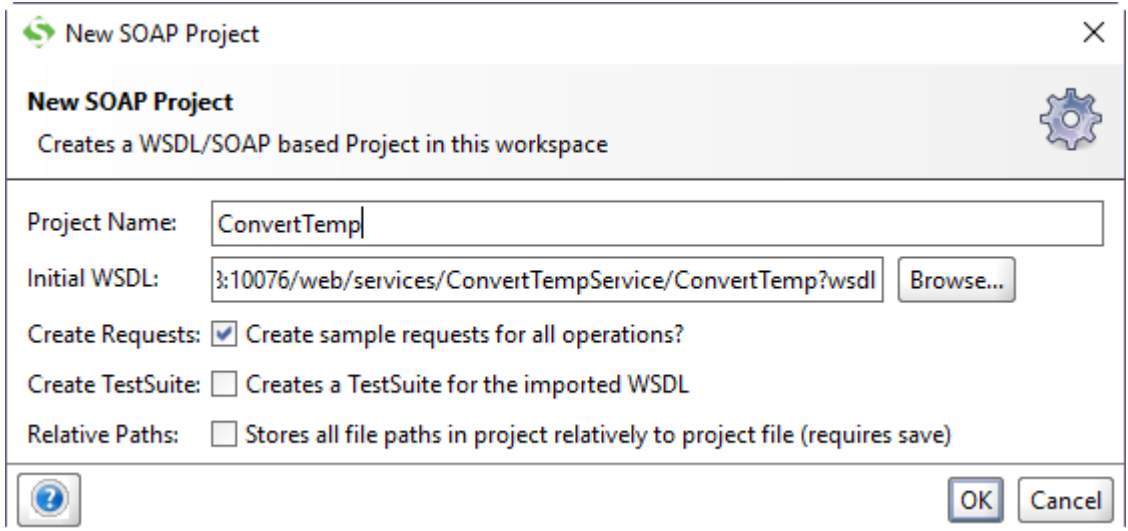

- $\bullet$ Start SoapUI
- $\bullet$ Click "SOAP" in the toolbar/ribbon
- Copy/Paste the WSDL link into the "Initial WSDL" field as shown above.  $\bullet$

## *Temperature Convert Example*

- • Expand the tree by opening "ConvertTempServicesPortBinding", "converttemp", and "Request 1"
- • Notice that you can read various property details (from the WSDL) for each of the things you click (the binding, operation, request, etc)
- • If you double-click "Request 1" it will show you what the SOAP message looks like, and let you try it out.

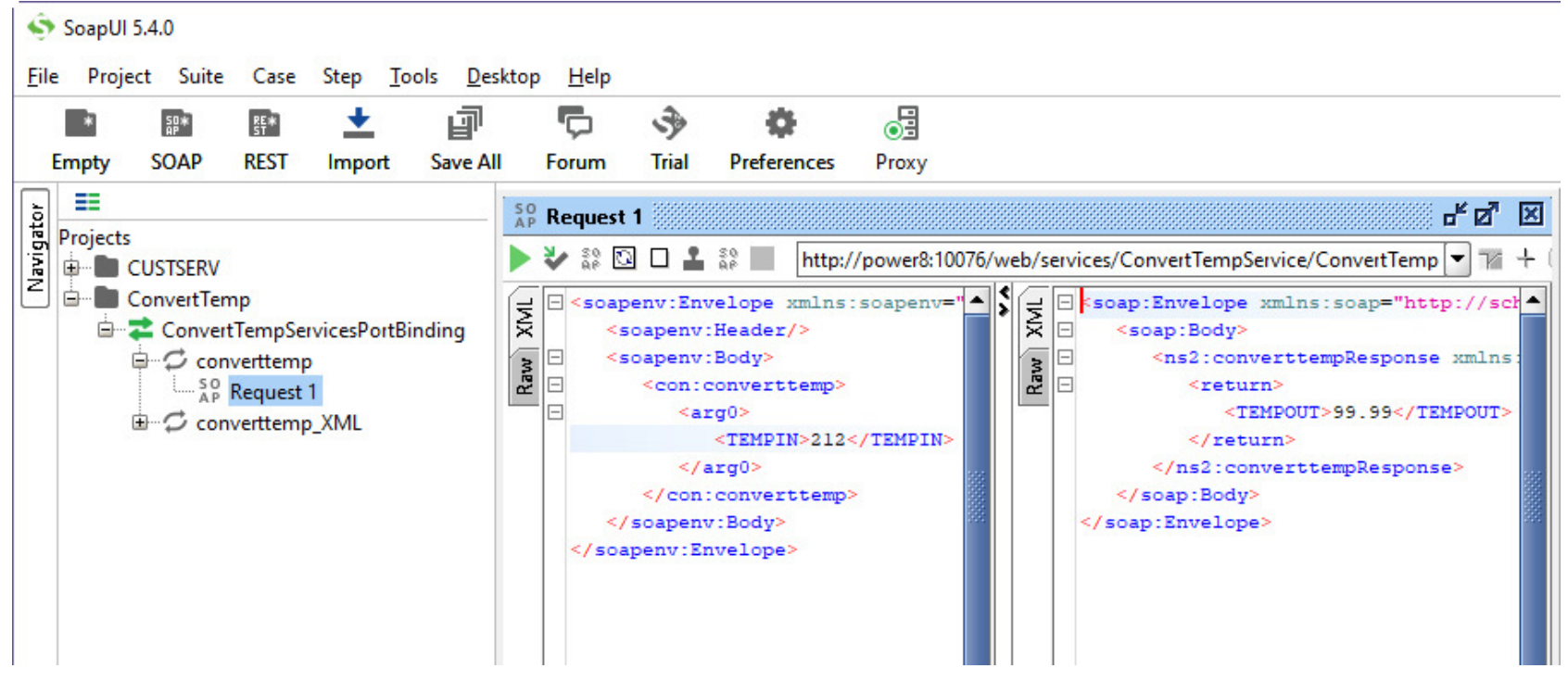

### *Request and SoapAction*

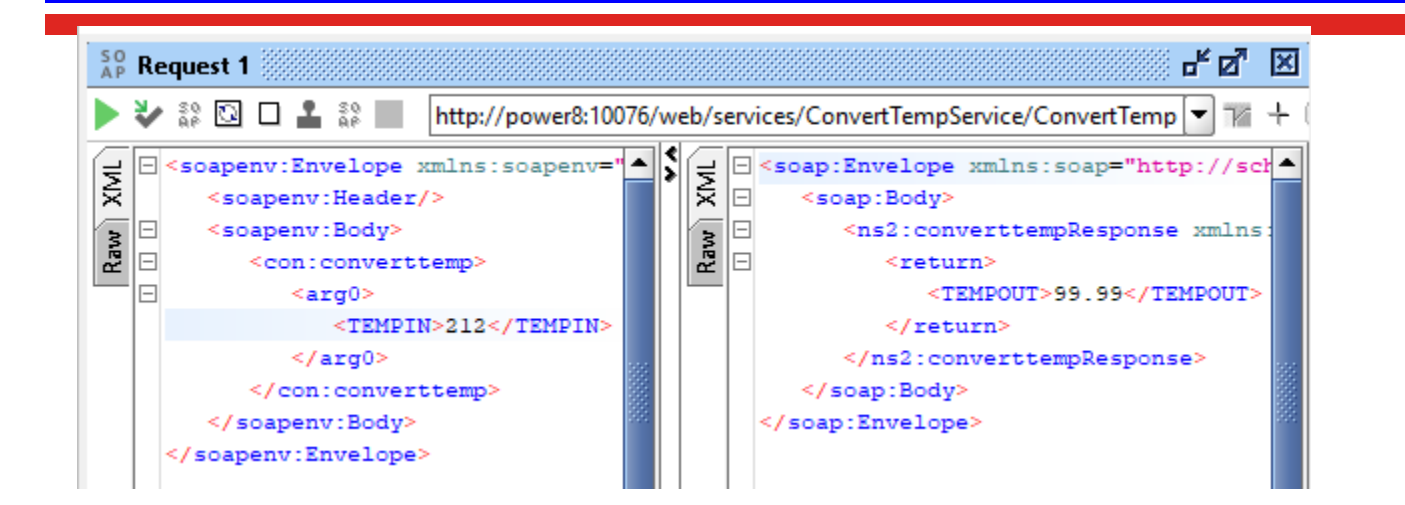

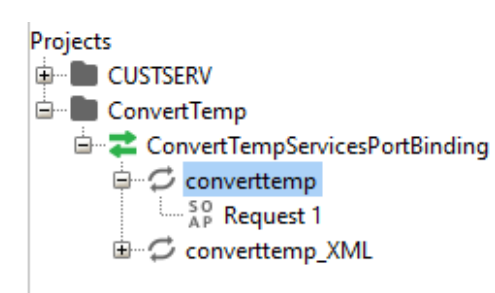

#### **Operation Properties**

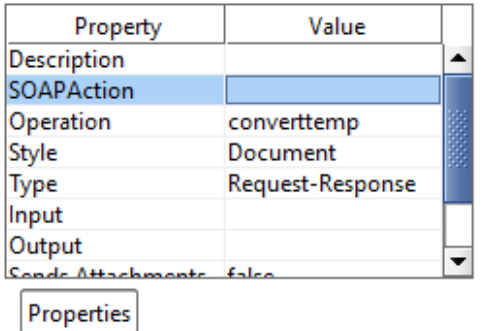

In the request window, you could see the SOAP message (XML documents with parameters) as well as the URL.

You can try the request by clicking the green triangle ("play button")

The other thing you'll eventually need is the SoapAction. You can find it under the properties for the operation ("converttemp" in this case)

The ConvertTemp example wants a blank SoapAction

### *Sample SOAP Documents*

Here are example SOAP messages that I discovered by running the WSDL through SoapUI. Now that I know what these look like, I can do the same thing from RPG…

```
"soapenv:Envelope xmlns:soapenv="http://schemas.xmlsoap.org/soap/envelope/"
                  xmlns:con="http://converttemp.wsbeans.iseries/">
  <soapenv:Header/>
  <soapenv:Body>
     <con:converttemp>
         <arg0><TEMPIN>212</TEMPIN>
         \langle /arg0 \rangle</con:converttemp>
  </soapenv:Body>
 soapenv:Envelope>
```

```
Output Message
  Output Message
```
Input Message

Input Message

```
<soap:Envelope xmlns:soap="http://schemas.xmlsoap.org/soap/envelope/">
  <soap:Body>
     <ns2:converttempResponse xmlns:ns2="http://converttemp.wsbeans.iseries/">
         <return>
            <TEMPOUT>99.99</TEMPOUT>
         </return>
     </ns2:converttempResponse>
  </soap:Body>
</soap:Envelope>
```
### *Running SOAP from RPG (1/2)*

```
H DFTACTGRP(*NO) BNDDIR('HTTPAPI')D TEMPCONV PR
Dfahrenheit<br>MPCONV PI
                               p5 const
D TEMPCONV PI
Dfahrenheit
                               p5 const
 /copy httpapi_h
D URL
D URL S 100
                           100a
                                   varying
D SOAP
<mark>D</mark> SOAP s s 1000
                              0a
                          1000A
                                   varying
D response s s 1000
                                   varying
D TEMPOUT s
                              7p 2
/freehttp_debug(*ON);URL = 'http://power8:10076/web/services/ConvertTempService/ConvertTemp';
  http_setOption('SoapAction': '""');
```
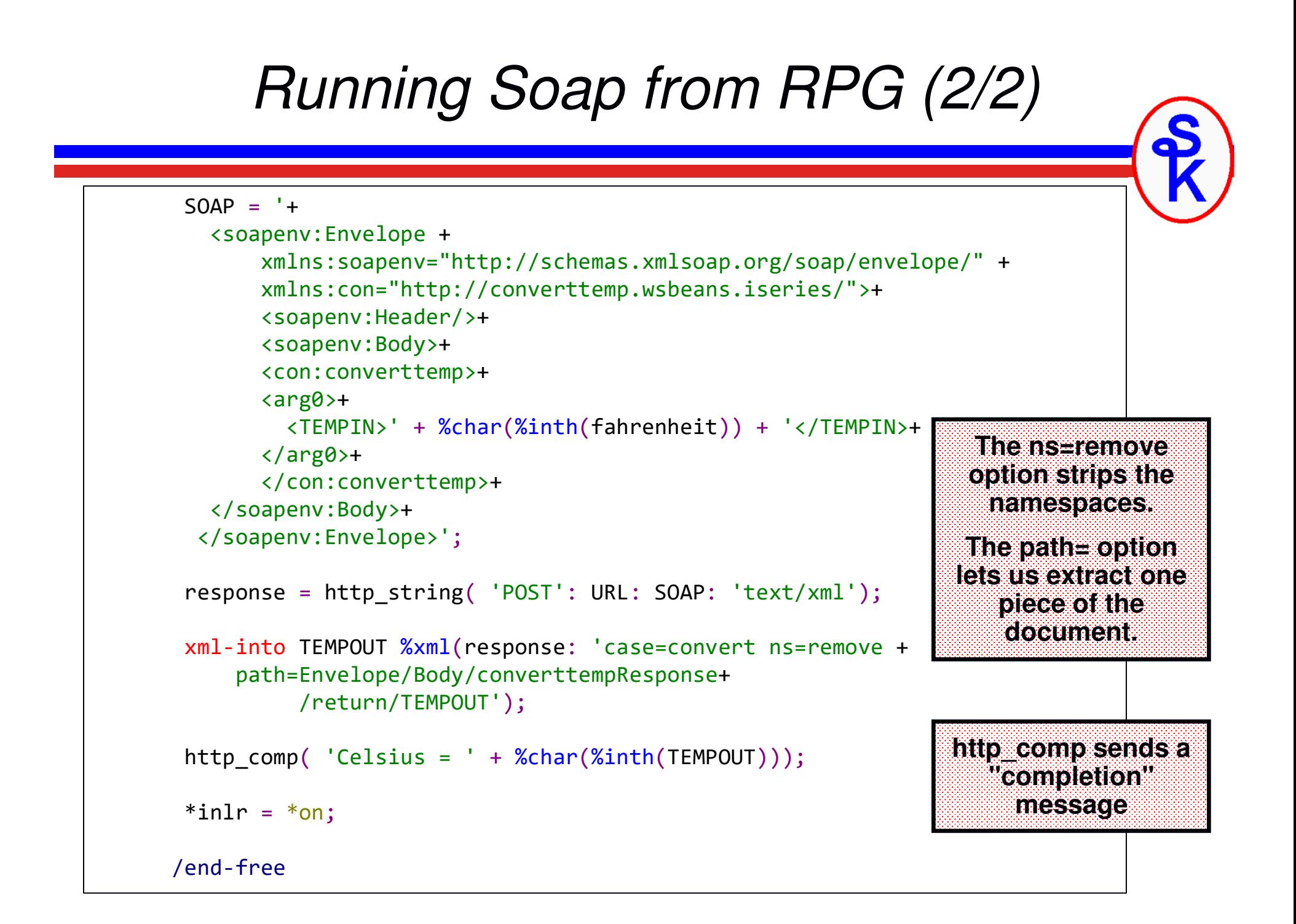

### *Soap from RPG Output*

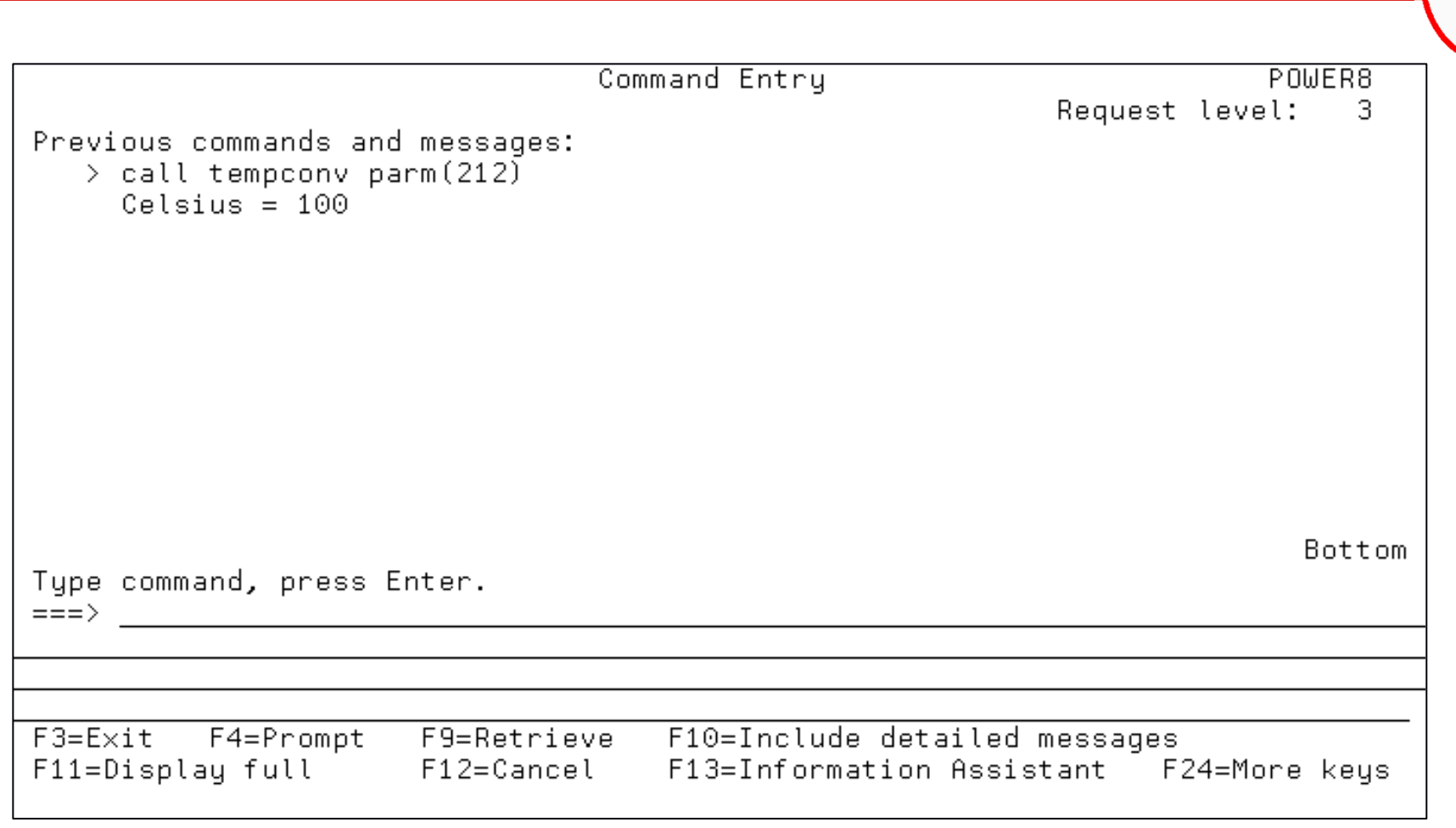

### *WSDL2RPG*

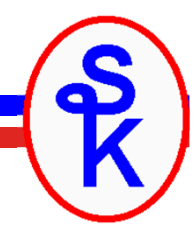

For SOAP web services, you might consider using WSDL2RPG – another open source project, this one from Thomas Raddatz. You give WSDL2RPG the URL or IFS path of a WSDL file, and it generates the RPG code to call HTTPAPI.

WSDL2RPG URL('/home/myUserId/CurrencyConvertor.wsdl') SRCFILE(MYLIB/QRPGLESRC) SRCMBR(CURRCONV)

Then compile CURRCONV as a module, and call it with the appropriate parameters.

- • The RPG it generates often needs to be tweaked before it'll compile.
	- Usually string lengths

•

- The code it generates is much more complex than what you'd use if you generated it yourself, or used SoapUI
- Can only do SOAP (not REST)

*But don't be afraid to help with the project! It'll be really nice when it's perfected!http://www.tools400.de/English/Freeware/WSDL2RPG/wsdl2rpg.html*

## **For More Information**

You can download *HTTPAPI* from Scott's Web site: http://www.scottklement.com/httpapi/

Most of the documentation for *HTTPAPI* is in the source code itself.

- Read the comments in the HTTPAPI\_H member
- •Sample programs called EXAMPLE1, EXAMPLE2, EXAMPLE3, etc..

The best places to get help for *HTTPAPI* are:

• the FTPAPI/HTTPAPI mailing list Signup: http://www.scottklement.com/mailman/listinfo/ftpapiArchives: http://www.scottklement.com/archives/ftpapi/

### **More Information / Resources**

**Scott's IBM I port of YAJL:http://www.scottklement.com/yajl/**

**The original YAJL site (not IBM i oriented)https://github.com/lloyd/yajl**

**IBM's web site for the Integrated Web Services (IWS) tool:**

**http://www.ibm.com/systems/i/software/iws/http://www.ibm.com/systems/i/software/iws/quickstart\_server.html**

**SoapUI home page**

**http://www.soapui.org**

**WSDL2RPG Home Page**

**http://www.tools400.de/English/Freeware/WSDL2RPG/wsdl2rpg.html**

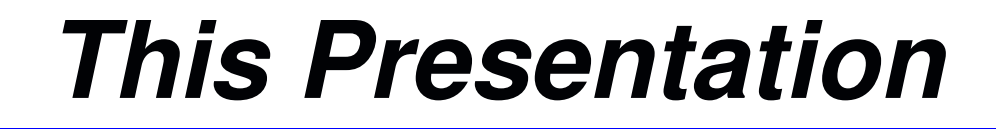

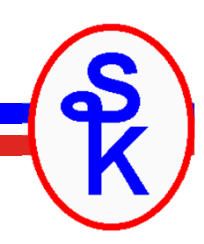

You can download a PDF copy of this presentation, as well as other related materials from:

http://www.scottklement.com/presentations/

# Thank you!